# **Հիմնական բջջային հեռախոսահամար՝ փաթեթը սպառելուց հետո** Զանգեր դեպի ՀՀ բջջային և ֆիքսված ցանցեր 15.9 դրամ/րոպե SMS ՀՀ բջջային ցանցեր 15.9 դրամ SMS դեպի միջազգային ցանցեր 20 դրամ Ինտերնետ 5 դրամ/ՄԲ

## **Սակագներ**

.<br>3 SIM քարտ «Be Free **Ընտանիք» սակագնային փաթեթներով** 

## **Դուք կստանաք անվճար**

Ամսական վճարը 6990 դրամ է։

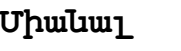

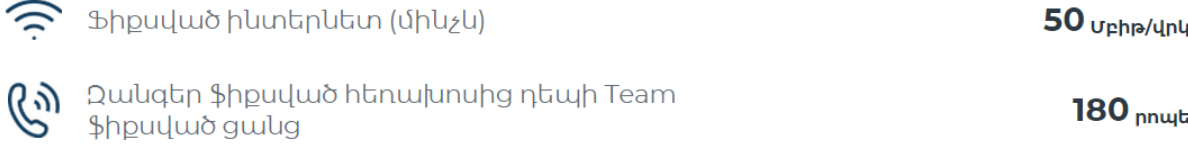

## Ֆիքսված ներառումներ

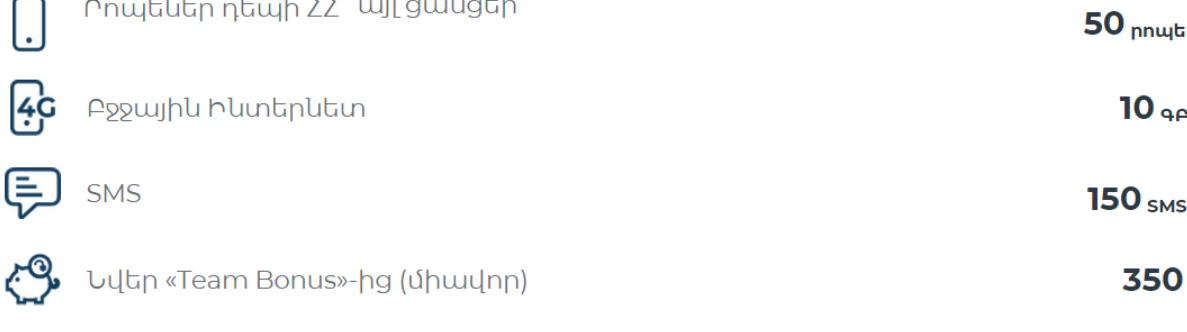

Uluwhu.

 $50<sub>nnu</sub>$ t

## Բջջային ներառումներ

Րոպեներ դեպի ՀՀ wjl gwugtn

Qաևգեր դեպի Team, ՌԴ Beeline և Tele2 բջջայիև

## **COMBO 3**

Եռակի շահավետ

gwlg

### **Լրացուցիչ բջջային հեռախոսահամար**

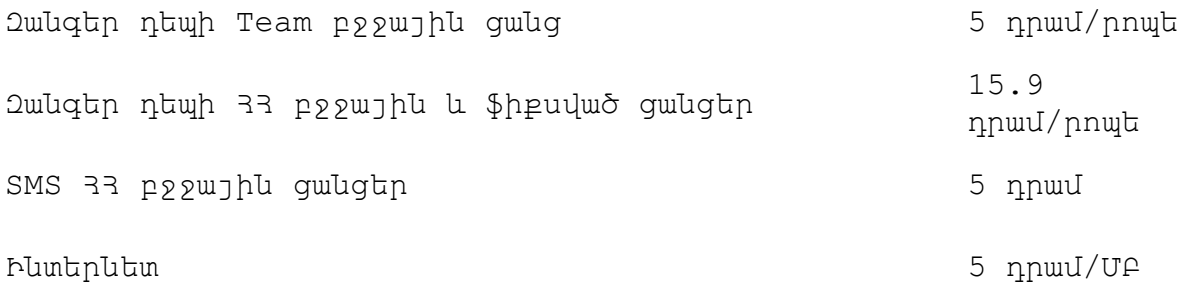

### **Ֆիքսված հեռախոսահամար**

Զանգեր ՀՀ ֆիքսված ցանցեր (փաթեթը սպառելուց հետո) 5 դրամ/րոպե 2 անգեր դեպի 33 բջջային ցանցեր` d. 07.00-23.00 70 դրամ/րոպե Զանգեր դեպի ՀՀ բջջային ցանցեր` ժ. 23.00-07.00 49 դրամ/րոպե Զանգեր դեպի բջջային ցանց 35 դրամ/րոպե Զանգեր դեպի Beeline Ռուսաստան բջջային ցանց 35 դրամ/րոպե

#### **Պայմաններ**

Եթե ինտերնետ փաթեթի սպառվելուն մնացել է մինչև 8ՄԲ ծավալ,ապա միաժամանակ մեկից ավել ինտերնետ սեսիա օգտագործելիս՝փաթեթի մնացորդը կծախսվի միայն առաջին սեսիայի համար,իսկ այլ սեսիաների Ինտերնետի տարիֆիկացումը կկատարվի համաձայն սակագնային փաթեթի պայմանների,այսինքն ըստ 1ՄԲ-ի արժեքի։

### **Զանգեր դեպի Ռուսաստան**

Անվճար րոպեները դեպի Ռուսաստանի Beeline բջջային ցանց կարող են օգտագործվել՝ զանգահարելով հետևյալ ֆորմատով՝ \*88\* 00 (երկրի կոդը) կամ ուղիղ համարահավաքմամբ։

\*88\* կամ ուղիղ համարահավաքման դեպքում զանգը չի տարիֆիկացվում միայն դեպի Ռուսաստանի Beeline ցանցի հետևյալ կոդերով համարներին։

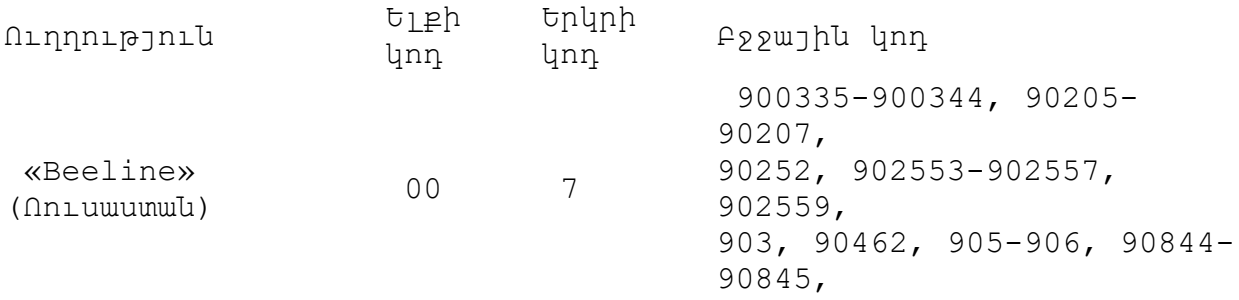

908460-908464, 90896-90899, 909, 95100-95102, 95320-95322, 96, 9786

Կասեցումից հետո 60 օրվա ընթացքում վճարում չկատարելու դեպքում ծառայությունների փաթեթը կխզվի՝ ներառյալ ֆիքսված Ինտերնետ ծառայությունը:

Ծառայությունների փաթեթը վերականգնելու համար անհրաժեշտ է դիմել մոտակա Team գրասենյակ:

### **TeamTV բջջային հեռուստատեսությունը գործում է առանց ինտերնետի մեգաբայթերը սպառելու և հասանելի է հանրապետության ողջ տարածքում:**

Նոր կամ Team այլ սակագնային փաթեթի բաժանորդները կարող են միանալ Combo Max և TeamTV անվճար փաթեթն ավտոմատ կակտիվանա: SMS-ի միջոցով կուղարկվի մուտքանունն ու գաղտնաբառը, որոնք անհրաժեշտ կլինի մուտքագրել TeamTV հավելվածի համապատասխան դաշտերում:

Գործող Combo Max ծառայությունների փաթեթի բաժանորդները կարող են՝ Օգտվել TeamTV անվճար հեռուստաալիքների ծառայությունից՝ հավաքելով \*818# հրահանգը հեռախոսից: SMS-ի միջոցով կուղարկվի մուտքանունն ու գաղտնաբառը, որոնք անհրաժեշտ կլինի մուտքագրել TeamTV հավելվածի համապատասխան դաշտերում:

Օգտվել TeamTV հավելվածից առանց մեգաբայթերը սպառելու նշանակում է, որ եթե ձեզ մոտ ակտիվացված է Combo Max ծառայությունների փաթեթը, ապա, օգտվելով TeamTV հավելվածից Team բջջային ինտերնետի 3G կամ 4G (LTE) ցանցերում, ձեր փաթեթում ներառված մեգաբայթերը չեն ծախսվելու և չի գանձվելու որևէ հավելյալ գումար:

Եթե մոռացել եք մուտքանունը կամ գաղտնաբառը, կարող եք՝ ձեր հեռախոսից ուղարկել \*812# հրահանգը և ստանալ մուտքանունն ու գաղտնաբառը SMS հաղորդագրության միջոցով։

TeamTV անվճար փաթեթն առանց ինտերնետի մեգաբայթերը սպառելու ակտիվ է 30 օր ժամկետով։ TeamTV հավելվածը հասանելի է՝ iOS 9.0 և Android 6 և բարձր օպերացիոն համակարգերով աշխատող բոլոր սմարթֆոնների և պլանշետների համար: Հեռարձակումն իրականացվում է «ԹԻՄ» ՓԲԸ-ի կողմից:

#### **Եթե ինտերնետ փաթեթը սպառվել է\***

Հիմանական հեռախոսահամարին կարող եք միացնել՝

- Ինտերնետ Փաթեթներ[`Giga 1+1ԳԲ](https://staging.beeline.am/hy/for-smartphones/giga-1-gb/235/), [Giga 2+1ԳԲ](https://staging.beeline.am/hy/for-smartphones/giga-2+1-gb/363/), [Giga 5+1ԳԲ](https://staging.beeline.am/hy/for-smartphones/giga-5-gb/236/), [Giga](https://www.beeline.am/hy/for-smartphones/giga-10-gb/237/)  [10](https://www.beeline.am/hy/for-smartphones/giga-10-gb/237/) ԳԲ, [Giga 15](https://www.beeline.am/hy/for-smartphones/giga-15-gb/238/) ԳԲ:
- [Mega 300+](https://staging.beeline.am/hy/for-smartphones/mega-200-mb/62/) կամ [Mega 500+](https://staging.beeline.am/hy/for-smartphones/mega-500-mb/61/) ծառայություններ:

Կարևոր է՝ երբ միացված է «Mega» ծառայությունը, այն դառնում է առաջնային, այսինքն, եթե միաժամանակ ակտիվացրած են «Mega» ինտերնետ փաթեթը և ծառայությունների հիմնական փաթեթը, «Mega» ինտերնետ փաթեթի անվճար ներառումները սպառելուց դեպքում 1 ՄԲ հաշվարկվում է 5 դրամ սակագնով, մինչև ծառայությունը չանջատվի: Այս դեպքում տարիֆիկացվում է նաև TeamTV հավելվածի ինտերնետ տրաֆիկը: «Mega» ծառայությամբ և ծառայությունների փաթեթով տրամադրվող MB փաթեթները ծախսվում են զուգահեռ:

\*Հավելյալ Ինտերնետ փաթեթները (ներառյալ Team Բոնուս ծրագրում առաջարկվող Ինտերնետ փաթեթները) հասանելի չեն Ինտերնետի արագության սահմաbeeափակում ունեցող ՍՓ-ին։

Լրացուցիչ բջջային հեռախոսահամարներին կարող եք ակտիվացնել "Online" ծառայությունը՝ 500 րոպե զանգեր Team ցանցում և 1 ԳԲ բջջային Ինտերնետ 500 դրամի դիմաց: Մանրամասն [այստեղ](https://staging.beeline.am/hy/calls-security/service-online/28/):

#### **TeamTV**

**«COMBO 3»** սակագնային փաթեթում ներառված է [60](https://staging.beeline.am/hy/beetv/mobile/#package4) ալիք TeamTV հավելվածով։

Նոր բաժանորդների մոտ [TeamTV](https://www.beeline.am/hy/beetv/mobile#package4) անվճար հեռուստաալիքների ծառայությունը միանում է ավտոմատ:

Գործող բաժանորդները TeamTV անվճար հեռուստաալիքների ծառայությունից օգտվելու մուտքանունն ու գաղտնաբառը կարող են ստանալ՝ հավաքելով \*818# հրահանգը:

Մուտքանվան կամ գաղտնաբառի կորստի դեպում անհրաժեշտ է հավաքել \*812# հրահանգը:

TeamTV բջջային հեռուստատեսությունը գործում է առանց ինտերնետի մեգաբայթերը սպառելու և հասանելի է հանրապետության ողջ տարածքում:

Օգտվել TeamTV հավելվածից առանց մեգաբայթերը սպառելու նշանակում է, որ եթե ձեզ մոտ ակտիվացված է BeeFree սակագնային փաթեթը, ապա, օգտվելով TeamTV հավելվածից Team բջջային ինտերնետի 3G կամ 4G (LTE) ցանցերում, ձեր փաթեթում ներառված մեգաբայթերը չեն ծախսվելու և չի գանձվելու որևէ հավելյալ գումար:

TeamTV հավելվածը հասանելի է՝ iOS 9.0 և Android 6 և բարձր օպերացիոն համակարգերով աշխատող բոլոր սմարթֆոնների և պլանշետների համար: Հեռարձակումն իրականացվում է «ԹԻՄ» ՓԲԸ-ի կողմից:

### **Team Բոնուս**

Գրանցվեք **«Team Բոնուս»** ծրագրում և ստացեք հավելյալ **350 միավոր COMBO 3** ծառայությունների փաթեթին բաժանորդագրվելու համար:

Ծրագրին կարող եք միանալ գրանցվելով [«](https://www.beeline.am/myaccount/)**[Անձնական գրասենյակում](https://www.beeline.am/myaccount/)**[»,](https://www.beeline.am/myaccount/) ներբեռնելով [«My Team»](https://appurl.io/et0WIp1zg) հավելվածը կամ **\*555#** հրահանգի միջոցով:

Ավելին [այստեղ:](https://staging.beeline.am/hy/beeline-loyalty) 

**«My Team»** հավելվածի միջոցով գրանցվելիս կստանաք **կրկնակի** միավորներ:

\***«Team Բոնուս»** ծրագրին միանալուց հետո անմիջապես կստանաք միավորներ գրանցման համար, իսկ հաջորդ օրը տվյալ ծառայությունների փաթեթին բաժանորդագրվելու համար նշված միավորները:

Yandex 3mult1 վածներ

Yandex Disc հավելվածում COMBO 3 բաժանորդները կստանան 40ԳԲ ամպային տիրույթ:

Նախատեսված ԳԲ-երն ակտիվացնելու համար հարկավոր է ուղարկել հարցում \*511# հրահանգով, որից հետո կստանաք ակտիվացման կոդ: Կոդը անհրաժեշտ է մուտքագրել Yandex Disc հավելվածի մեջ՝ համապատասխան նախատեսված դաշտում:

COMBO ծառայությունների փաթեթի բջջային Ինտերնետից 31-րդ օրը Yandex բոլոր 4 հավելվածներից օգտվելու դեպքում կգործի տարիֆիկացում ըստ սակագնային փաթեթի: